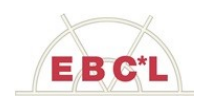

## **ANLEITUNG MUSTERPRÜFUNG - BETRIEBSWIRTSCHAFT**

- 1. Zugang über **[www.ebcl.eu/guard](http://www.ebcl.eu/guard)** Zum Starten der Plattform wird ein Computer mit Windows 7, 8 oder 10 und Microsoft Internet Explorer bzw. Microsoft Edge Browser benötigt.
- 2. Beim ersten Mal wird eine kleine Datei heruntergeladen, die wie sonst auch üblich zu installieren ist. Sollten Sie eine detaillierte Anleitung wünschen, dann gibt es auf Youtube dazu ein [> Video.](https://youtu.be/kwCOHWSnHqs)
- 3. Es öffnet sich ein Fenster zur Eingabe der Zugangsdaten:

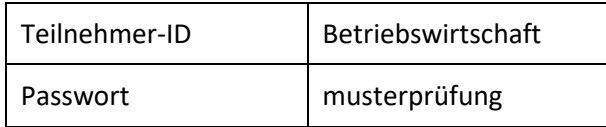

- 4. Klicken Sie das gewünschte Modul an (zB Kostenrechnung).
- 5. Es öffnet sich das Fenster mit einigen **Bedienungshinweisen**.

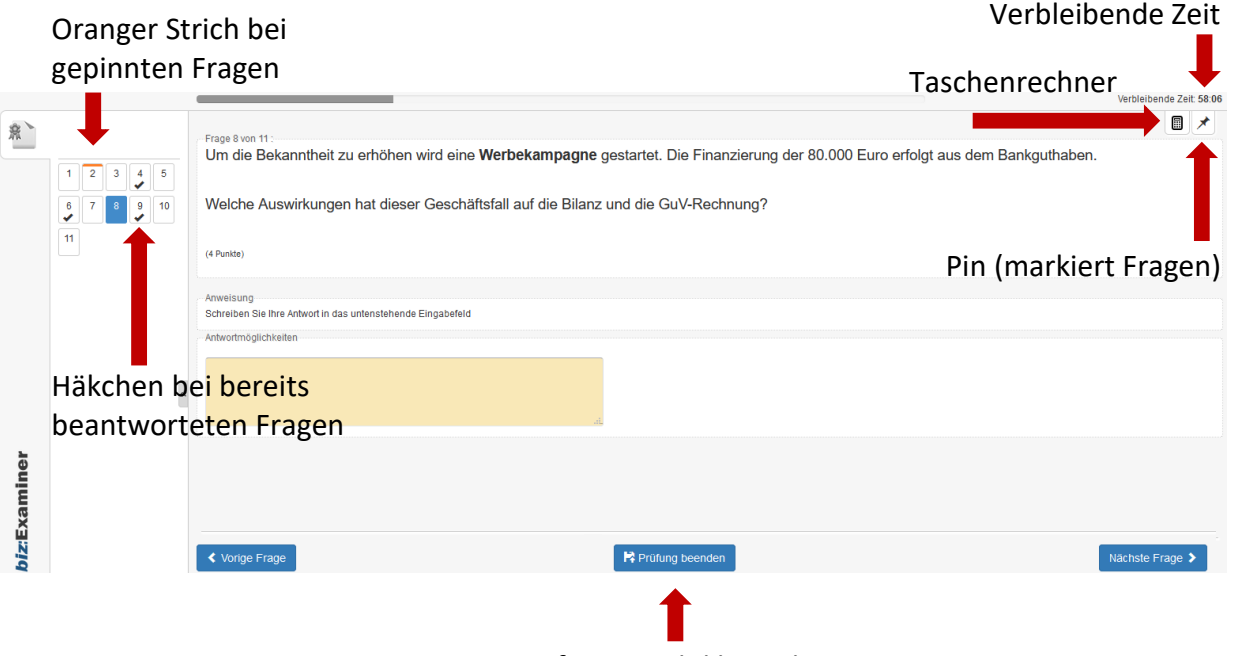

## Prüfungsmodul beenden

Aus dem **Beispiel** oben sehen Sie: Die TeilnehmerIn hat …

- die Fragen 4, 6 und 9 beantwortet (Man kann jederzeit die gewünschte Frage wieder öffnen und bearbeiten).
- für die Frage 2 einen Pin gesetzt. Diese Frage möchte sie sich noch einmal anschauen.
- die anderen Fragen noch nicht beantwortet.
- 6. Klicken Sie auf "**Jetzt starten**". Die Prüfung beginnt. Sie haben 60 Minuten Zeit.